# Jira Cloud 워크플로(Workflow) 관리하기

이 문서는 Jira Cloud 워크플로(Workflow) 관리 가이드를 공유하기 위해 작성되었다.

- [Jira Cloud 워크플로 활성화](#page-0-0)
- [워크플로 전환 추가](#page-0-1)
- [참조 링크](#page-1-0)

### <span id="page-0-0"></span>Jira Cloud 워크플로 활성화

#### 워크플로는 프로젝트와 연결하기 전까지 비활성화 상태이다

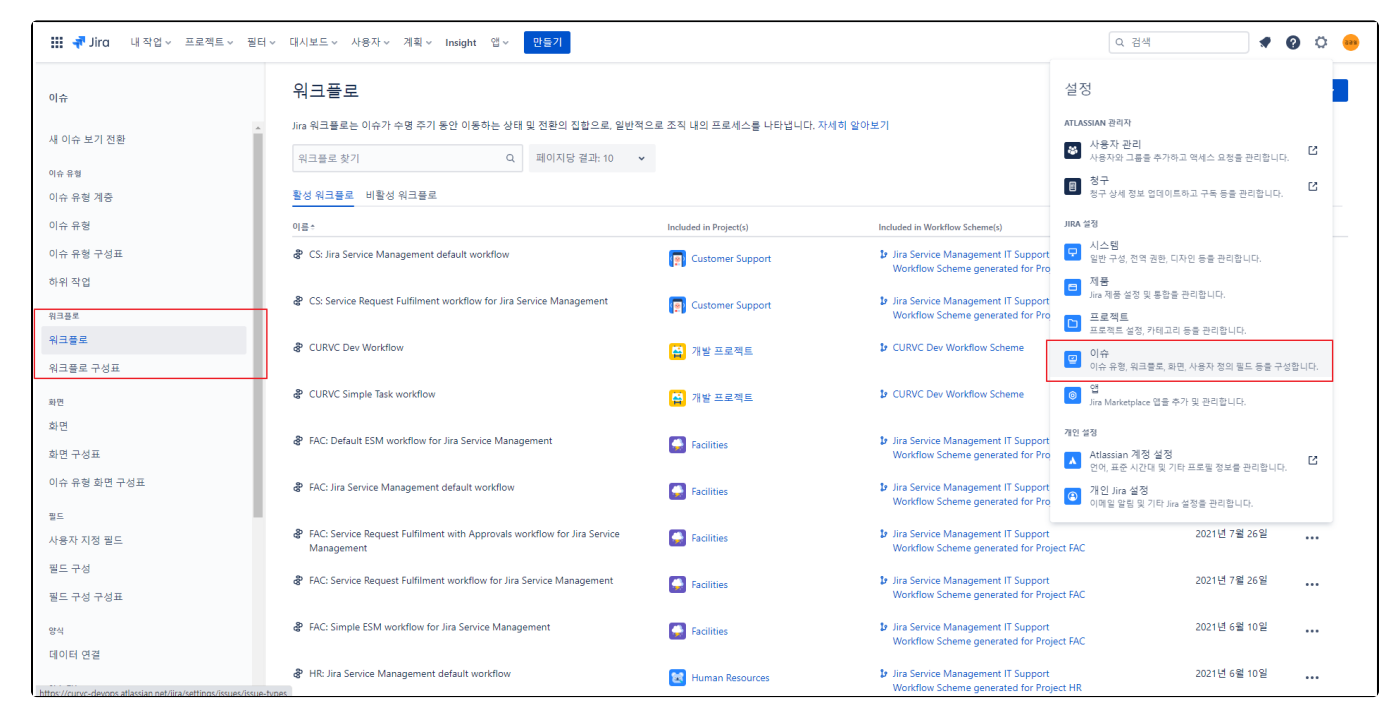

#### 워크 플로 구성표메뉴에서 활성,비활성 항목이 확인 가능하다

<span id="page-0-1"></span>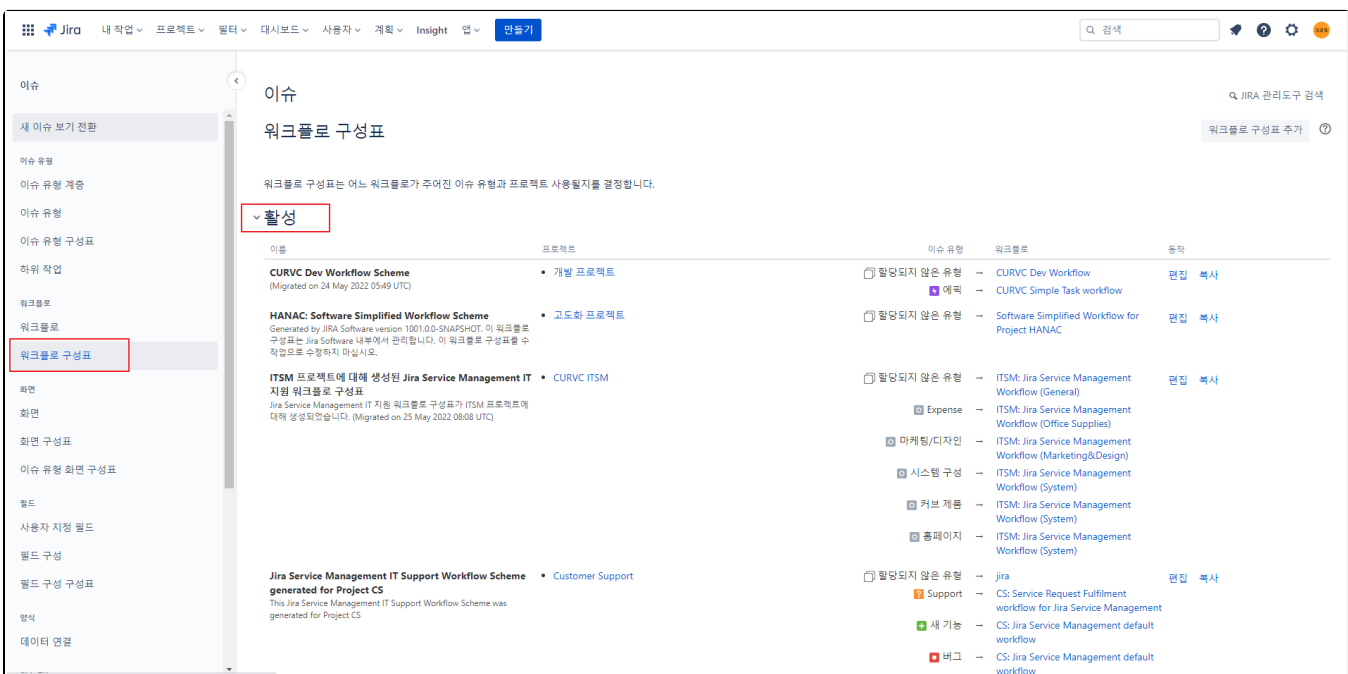

## 워크플로 전환 추가

### 해당 워크플로에서 편집을 선택한다

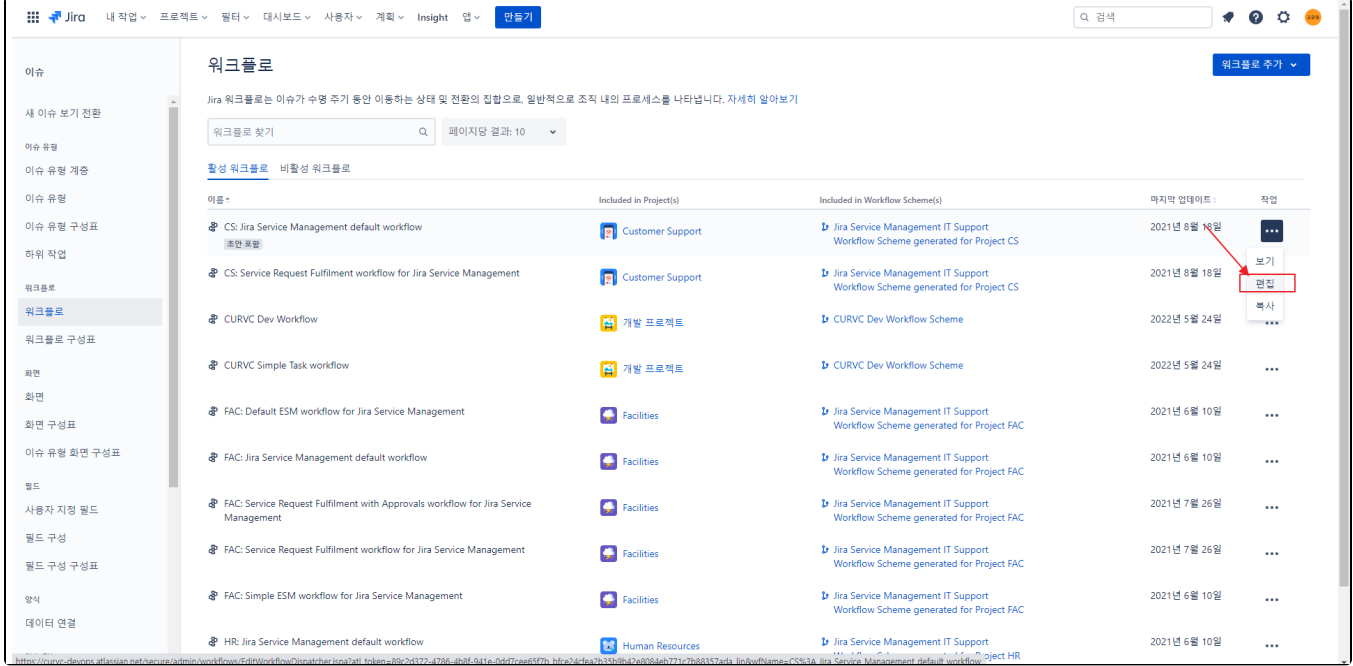

#### 전환 추가 버튼을 선택 후 아래 정보를 기입한다

- 보내는 상태
- 받는 상태
- 이름
- 설명 화면

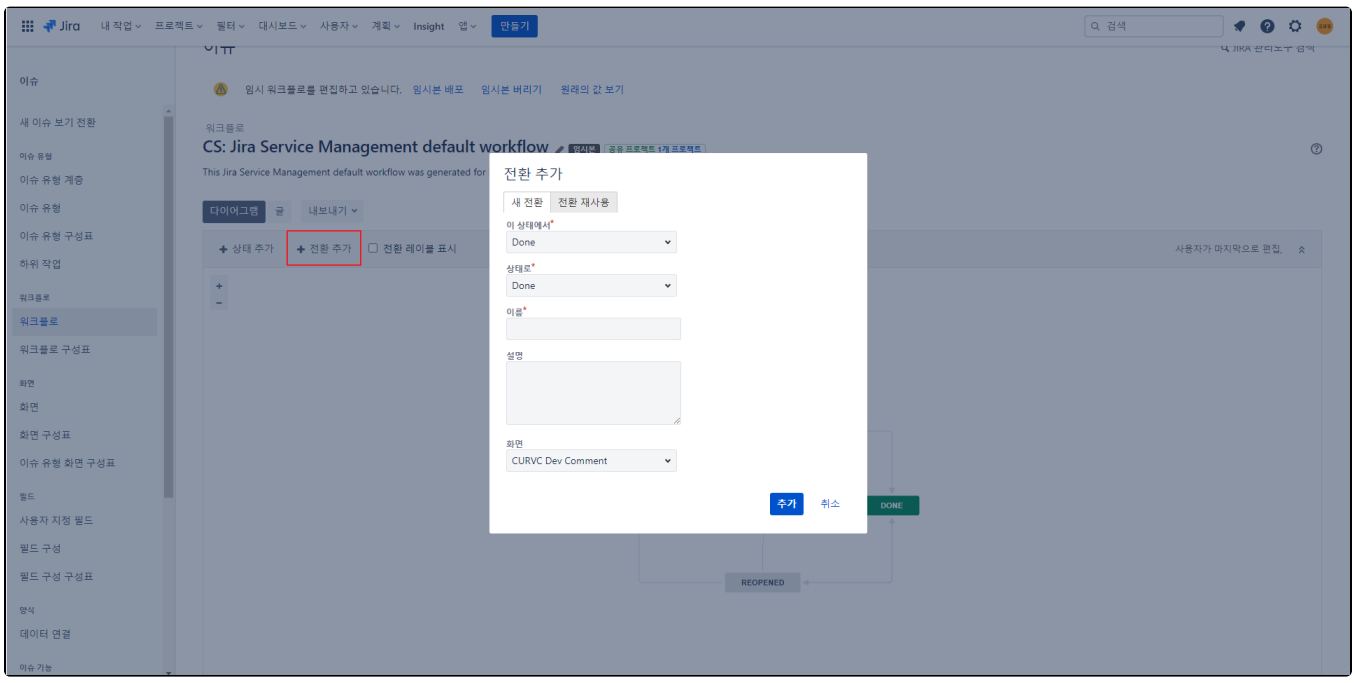

### <span id="page-1-0"></span>참조 링크

<https://support.atlassian.com/jira-cloud-administration/docs/work-with-issue-workflows/>